## MS - Work at Home Lizenzen kaufen und nutzen

In Verbindung mit dem neuen EES Microsoft-Vertrag hat das RRZ nun die Möglichkeit, allen Mitarbeitern/-innen Office 2016, 2019 sowie Windows 8.1 und Windows 10 bereitzustellen. Voraussetzung: eine gültige UHH eMail Adresse und eine Kostenbeteiligung von 13,99 €.

So erwerben Sie Microsoft Betriebssysteme und/oder Office Anwendungen: Starten Sie Ihren Browser und besuchen Sie die Kivuto-Seite: Hier [geht es zur Kivuto-Seite](https://uni-hamburg.onthehub.com/)

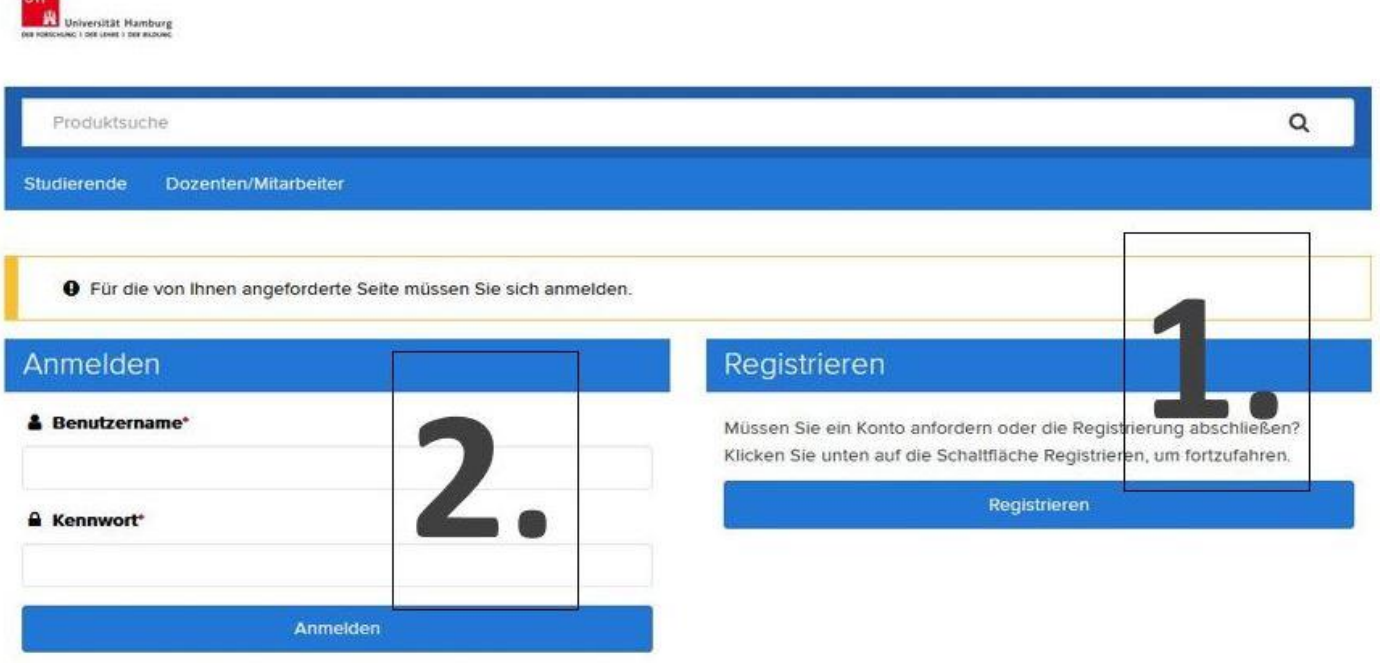

Benutzernamen oder Kennwort vergessen?

 $\overline{a}$ 

- 1. Bevor Sie die Microsoft-Lizenzen erwerben und privat nutzen können, müssen Sie sich bei der Firma Kivuto registrieren. Gehen Sie auf "Registrieren", geben Sie in den folgenden Fenstern ihre eMail-Adresse ein und wählen Sie ein Passwort. Folgen Sie weiteren Anweisungen!
- 2. Nach erfolgreicher Registrierung geben Sie bei "Anmelden" ihre eMail-Adresse und das vergebene Passwort ein.

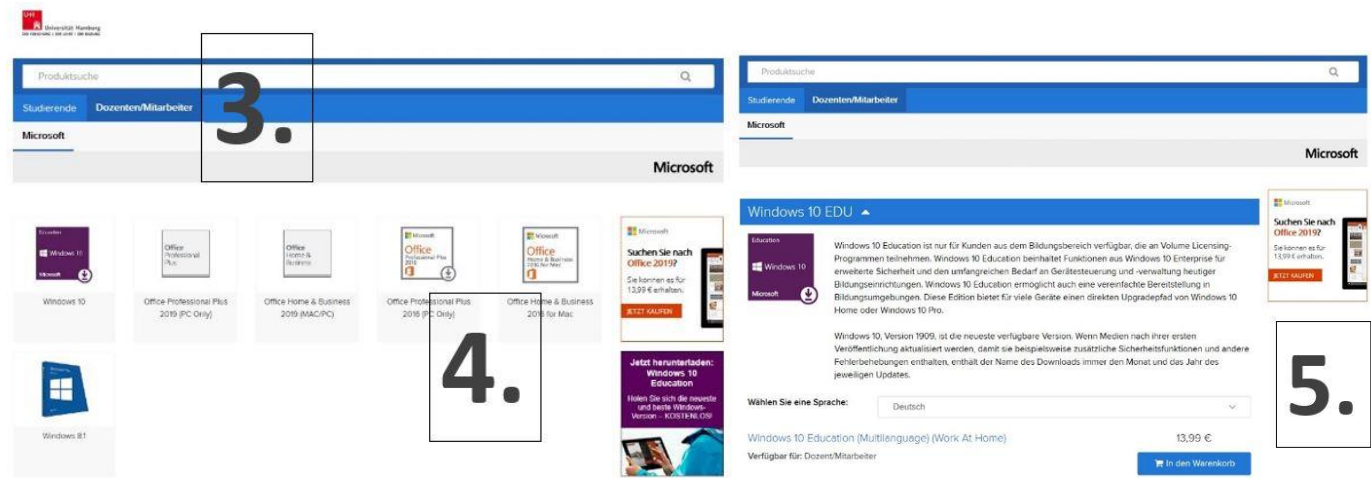

- 3. Wählen Sie den Reiter "Dozenten/Mitarbeiter".
- 4. Wählen Sie die benötigte Software aus.
- 5. Wählen Sie "In den Warenkorb" und folgen Sie den Anweisungen.

Nach vollzogenem Kauf erhalten Sie einen Downloadlink. Der Link führt Sie zum Softwaredownload und zum Lizenzschlüssel. Diesen bitte gut aufbewahren…..